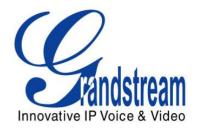

# Grandstream Networks, Inc.

## GXP1100/GXP1105

**Small Business IP Phone** 

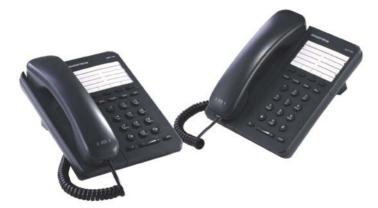

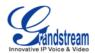

## GXP1100/GXP1105 User Manual

## Index

| GNU GPL INFORMATION                                                            | 5        |
|--------------------------------------------------------------------------------|----------|
| CHANGE LOG                                                                     | 6        |
| FIRMWARE VERSION 1.0.4.23<br>FIRMWARE VERSION 1.0.4.9                          |          |
| WELCOME                                                                        | 7        |
| PRODUCT OVERVIEW                                                               | 8        |
| FEATURE HIGHTLIGHTS<br>GXP1100/GXP1105 TECHNICAL SPECIFICATIONS                |          |
| INSTALLATION                                                                   | 10       |
| EQUIPMENT PACKAGING<br>CONNECTING YOUR PHONE<br>SAFETY COMPLIANCES<br>WARRANTY | 10<br>11 |
| USING THE GXP1100/GXP1105                                                      | 12       |
| GETTING FAMILAR WITH THE KEYPAD<br>MAKING PHONE CALLS                          |          |
|                                                                                | 10       |

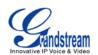

| CONFIGURATION VIA IVR MENU                                                |    |
|---------------------------------------------------------------------------|----|
| CONFIGURATION VIA WEB BROWSER                                             | 23 |
| DEFINITIONS                                                               | 24 |
| STATUS PAGE DEFINITIONS                                                   | 24 |
| ACCOUNT PAGE DEFINITIONS                                                  | 25 |
| SETTINGS/BASIC SETTINGS PAGE                                              |    |
| SETTINGS/ADVANCED SETTINGS PAGE                                           |    |
| NAT SETTINGS                                                              |    |
| CLICK-TO-DIAL                                                             |    |
|                                                                           |    |
| UPGRADING AND PROVISIONING                                                | 42 |
| UPGRADING AND PROVISIONING                                                |    |
|                                                                           |    |
| UPGRADE VIA IVR MENU                                                      |    |
| UPGRADE VIA IVR MENU<br>UPGRAGE VIA WEB GUI                               |    |
| UPGRADE VIA IVR MENU<br>UPGRAGE VIA WEB GUI<br>NO LOCAL TFTP/HTTP SERVERS |    |

## Table of Tables GXP1100/GXP1105 User Manual

| Table 1: GXP1100/GXP1105 TECHNICAL SPECIFICATIONS | 8  |
|---------------------------------------------------|----|
| Table 2: GXP1100/GXP1105 EQUIPMENT PACKAGING      | 10 |
| Table 3: GXP1100/GXP1105 CONNECTORS               | 10 |
| Table 4: GXP1100/GXP1105 KEYPAD DEFINITIONS       | 12 |
| Table 5: CALL FEATURES                            | 19 |
| Table 6: GXP1100/GXP1105 IVR MENU                 | 22 |

## Table of Figures GXP1100/GXP1105 User Manual

| Figure 1: GXP1100/GXP1105 Ports                                | 10 |
|----------------------------------------------------------------|----|
| Figure 2: GXP1100/GXP1105 Multi Purpose Key - 3 way Conference | 17 |
| Figure 3: Click-to-Dial                                        | 40 |

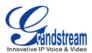

## GUI Interface Examples GXP1100/GXP1105 User Manual

http://www.grandstream.com/products/gxp\_series/general/documents/gxp110x\_gui.zip

- 1. Screenshot of Configuration Login Page
- 2. Screenshot of Status Page
- 3. Screenshot of Basic Setting Configuration Page
- 4. Screenshot of Advanced User Configuration Page
- 5. Screenshot of SIP Account Configuration Page
- 6. Screenshot of Saved Configuration Changes Page
- 7. Screenshot of Reboot Page

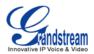

## **GNU GPL INFORMATION**

GXP1100/GXP1105 firmware contains third-party software licensed under the GNU General Public License (GPL). Grandstream uses software under the specific terms of the GPL. Please see the GNU General Public License (GPL) for the exact terms and conditions of the license.

Grandstream GNU GPL related source code can be downloaded from Grandstream web site from: <a href="http://www.grandstream.com/support/faq/gnu\_gpl">http://www.grandstream.com/support/faq/gnu\_gpl</a>.

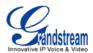

## **CHANGE LOG**

This section documents significant changes from previous versions of GXP1100/GXP1105 user manuals. Only major new features or major document updates are listed here. Minor updates for corrections or editing are not documented here.

## FIRMWARE VERSION 1.0.4.23

- Updated generic config file cfg.xml information. [CONFIGURATION FILE DOWNLOAD]
- Added "Use Privacy Header" and "Use P-Preferred-Identity Header" options in web GUI. [ACCOUNT PAGE DEFINITIONS]
- Added NAT Settings information. [NAT SETTINGS]
- Added Click-to-Dial feature. [CLICK-TO-DIAL]

### FIRMWARE VERSION 1.0.4.9

- Added instructions for connecting the phone. [CONNECTING YOUR PHONE]
- Added Multi Purpose Key options VMsg, Transfer, Intercom. [SETTINGS/BASIC SETTINGS PAGE]
- Added IPv6 configuration options. [SETTINGS/BASIC SETTINGS PAGE]
- Added Matching Incoming Caller ID function in Account Setting. [ACCOUNT PAGE DEFINITIONS]
- Added GNU GPL information. [GNU GPL INFORMATION]
- Added Change Log for this user manual. [CHANGE LOG]

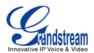

## **WELCOME**

Thank you for purchasing Grandstream GXP1100/GXP1105 Small Business IP Phone. GXP1100/GXP1105 is a next generation small business IP phone that features up to 2 calls with 1 SIP account, 4 programmable keys, single network port, integrated PoE (GXP1105 only). The GXP1100/GXP1105 delivers superior HD audio quality, leading edge telephony features, automated provisioning for easy deployment, advanced security protection for privacy, and broad interoperability with most 3rd party SIP devices and leading SIP/NGN/IMS platforms. It is a perfect choice for small business, lobby, and hotel applications looking for a high quality, basic IP phone with attractive cost.

#### Caution:

Changes or modifications to this product not expressly approved by Grandstream, or operation of this product in any way other than as detailed by this User Manual, could void your manufacturer warranty.

#### Warning:

Please do not use a different power adaptor with the GXP1100 as it may cause damage to the products and void the manufacturer warranty.

This document is subject to change without notice. The latest electronic version of this user manual is available for download here:

http://www.grandstream.com/support

Reproduction or transmittal of the entire or any part, in any form or by any means, electronic or print, for any purpose without the express written permission of Grandstream Networks, Inc. is not permitted.

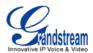

## **PRODUCT OVERVIEW**

## **FEATURE HIGHTLIGHTS**

• Single SIP Account, up to 2 calls, 4 programmable keys

**GXP1100/GXP1105 TECHNICAL SPECIFICATIONS** 

- HD handset with support for wideband audio
- Single 10/100Mbps network port, integrated PoE (GXP1105 only)
- 7 dedicated function keys for Hold, Flash/Call Waiting, Transfer, Message, Mute, Volume, Send/Redial
- Automated provisioning using TR-069 or AES encrypted XML configuration file, SRTP and TLS for advanced security and privacy protection, LLDP, IPv6

| Protocols and Standards | SIP RFC3261, TCP/IP/UDP, RTP/RTCP, HTTP/HTTPS, ARP, ICMP, DNS (A record, SRV, NAPTR), DHCP, PPPoE, TELNET, TFTP, NTP, STUN, TR-069, 802.1x, LLDP, IPv6, TLS, SRTP             |  |
|-------------------------|----------------------------------------------------------------------------------------------------|--|
| Network Interfaces      | letwork Interfaces Single 10/100Mbps port, integrated PoE (GXP1105 only)                                                                                                    |  |
| Graphic Display         | raphic Display N/A                                                                                                    |  |
| Feature Keys            | 4 programmable keys, 7 dedicated function keys for HOLD, FLASH, TRANSFER, MUTE, VOLUME, SEND/REDIAL and MESSAGE (with LED indicator)                                          |  |
| Voice Codec             | Support for G.723.1, G.729A/B, G.711u/a, G.726-32, G.722 (wide-band), iLBC, in-band and out-of-band DTMF (in audio, RFC2833, SIP INFO)                                        |  |
| Telephony Features      | Hold, transfer, forward, 3-way conference, call waiting, off-hook auto dial, click-to-dial, flexible dial plan, personalized music ringtones, server redundancy and fail-over |  |
| HD Audio                | Yes, HD handset with support for wideband audio                                                                                                    |  |
| Headset Jack            | N/A                                                                                                    |  |
| Base Stand              | Yes, 1 angle position available                                                                                                    |  |
| Wall Mountable          | Yes                                                                                                    |  |
| QoS                     | Layer 2 (802.1Q, 802.1p) and Layer 3 (ToS, DiffServ, MPLS) QoS                                                                                                    |  |
| Security                | User and administrator level passwords, MD5 and MD5-sess based authentication, 256-bit AES encrypted configuration file, TLS, SRTP, 802.1x media access control               |  |
| Multi-language          | English, German, Italian, French, Spanish, Portuguese, Russian, Croatian,                                                                                                    |  |

#### Table 1: GXP1100/GXP1105 TECHNICAL SPECIFICATIONS

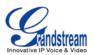

|                                          | Simplified Chinese, traditional Chinese, Korean, Japanese, and etc supported in web configuration interface                                                                                                    |
|------------------------------------------|----------------------------------------------------------------------------------------------------|
| Upgrade and Provisioning                 | Firmware upgrade via TFTP/HTTP/HTTPS, mass provisioning using TR-069 or AES encrypted XML configuration file                                                                                                   |
| Power and Green<br>Energy Efficiency     | Universal power adapter:<br>Input: 100-240VAC 50-60Hz; Output: 5VDC, 800mA<br>Integrated Power-over-Ethernet (802.3af, GXP1105 only)<br>Typical power consumption under 1W (power adapter) or under 1.5W (PoE) |
| Physical                                 | Unit dimension: 201mm (W) x 154mm (H) x 78mm (D)<br>Unit weight: 0.6kg<br>Package weight: 1.0kg                                                                                                    |
| Operating<br>Temperature and<br>Humidity | 32-104 °F / 0-40 °C, 10-90% (non-condensing)                                                                                                    |
| Package Content                          | GXP1100/GXP1105 phone, handset with cord, base stand, universal power supply, network cable, quick start guide                                                                                                 |
| Compliance                               | FCC Part 15 (CFR 47) Class B; EN55022 Class B, EN55024, EN61000-3-2, EN61000-3-3, EN60950-1; AS/NZS CISPR 22 Class B, AS/NZS CISPR 24, RoHS; UL 60950 (power adapter)                                          |

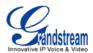

## **INSTALLATION**

## **EQUIPMENT PACKAGING**

| Main Case         | Yes (1) |
|-------------------|---------|
| Handset           | Yes (1) |
| Phone Cord        | Yes (1) |
| Power Adaptor     | Yes (1) |
| Ethernet Cable    | Yes (1) |
| Phone Stand       | Yes (1) |
| Quick Start Guide | Yes (1) |

## **CONNECTING YOUR PHONE**

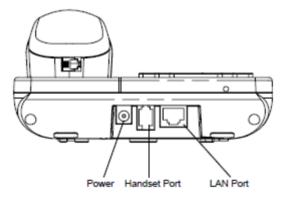

Figure 1: GXP1100/GXP1105 Ports

#### Table 3: GXP1100/GXP1105 CONNECTORS

| Handset Port | RJ9 handset connector port                                                  |
|--------------|-----------------------------------------------------------------------------|
| LAN Port     | 10/100Mbps RJ-45 port connecting to Ethernet, integrated PoE (GXP1105 only) |
| Power Jack   | 5V DC Power connector port                                                  |

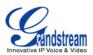

To set up the GXP1100/GXP1105, follow the steps below:

- 1. Attach the phone stand to the back of the phone where there is a slot for the phone stand;
- 2. Connect the handset and main phone case with the phone cord;
- 3. Connect the LAN port of the phone to the RJ-45 socket of a hub/switch or a router (LAN side of the router) using the Ethernet cable;
- 4. Connect the 5V DC output plug to the power jack on the phone; plug the power adapter into an electrical outlet. If PoE switch is used on GXP1105 in step 3, this step could be skipped;
- 5. The LED on the up right corner will light up in red during the booting up/provisioning/upgrading process. Before continuing, please wait for the LED turn off;
- 6. Pick up the handset and the dial tone will be heard. Press \*\*\* to use the IVR menu and enter menu options to hear the corresponding voice prompt. For example, dial 02 in the IVR menu will hear the IP address. You can further configure the phone using the web GUI by entering GXP1100/GXP1105's IP address.

### **SAFETY COMPLIANCES**

The GXP1100/GXP1105 phone complies with FCC/CE and various safety standards. The GXP1100/GXP1105 power adapter is compliant with the UL standard. Use the universal power adapter provided with the GXP1100/GXP1105 package only. The manufacturer's warranty does not cover damages to the phone caused by unsupported power adapters.

### WARRANTY

If the GXP1100/GXP1105 phone was purchased from a reseller, please contact the company where the phone was purchased for replacement, repair or refund. If the phone was purchased directly from Grandstream, contact the Grandstream Sales and Service Representative for a RMA (Return Materials Authorization) number before the product is returned. Grandstream reserves the right to remedy warranty policy without prior notification.

#### Warning:

Use the power adapter provided with the phone. Do not use a different power adapter as this may damage the phone. This type of damage is not covered under warranty.

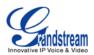

## USING THE GXP1100/GXP1105

## **GETTING FAMILAR WITH THE KEYPAD**

The following table describes the buttons used on the GXP1100/GXP1105 keypad.

## (HOLD) Hold. Place active call on hold, or resume the call on hold. Flash. Flash key can be used for multiple purposes. Call waiting. Bring up a new line; or answer the second incoming call. 3-way Conference. Establish 3-way conference when FLASH key is configured FLASH as CONF. Before using the Flash key for 3-way conference, "Enable Flash key as CONF" option has to be set to "Yes" under web GUI->Advanced Settings. Transfer. Transfer an active call to another number. (TRAN) MSG Message. Retrieve voicemail messages. Programmable hard key. It can be configured for multiple purposes: Speed dial, Dial DTMF, VMsg, Call Return, 3-way Conference, Transfer, Intercom. 1 Mute. Press to mute/unmute an active call. Send. It can be used as Send or Redial. Send. Enter the digits and then press Send to dial out the number. (SEND) Redial. Redial when there is a previously dialed call. <u>...</u>[] Volume. Press "-" or "+" to adjust the volume. +) Standard phone keypad. 0 - 9, \*, #

#### Table 4: GXP1100/GXP1105 KEYPAD DEFINITIONS

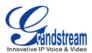

## **MAKING PHONE CALLS**

#### 2 CALLS WITH 1 SIP ACCOUNT

GXP1100/GXP1105 can support up to two lines "virtually" mapped to one SIP account. By picking up the handset, the GXP1100/GXP1105 will be in off hook state and the dial tone will be heard. To make a call, dial out the number with the current line.

During the call, users can press the FLASH key to hold the current call and make/answer another call. If they are 2 calls established, users can switch the two lines by pressing the FLASH key.

#### **COMPLETING CALLS**

The GXP1100/GXP1105 allows you to make phone calls after picking up the handset. There are four ways to complete calls.

- **Dial.** Enter the number and send out.
  - > Take handset off hook. You shall hear dial tone from the handset;
  - Enter the number;
  - Press SEND key or # to dial out.
- **Redial.** Redial the last dialed number.
  - > Take handset off hook. You shall hear dial tone from the handset;
  - Press SEND key.
- **Speed Dial.** Dial the number configured as Speed Dial on Multi Purpose Key.
  - Go to GXP1100/GXP1105 Web GUI->Basic Settings, configure the Multi-Purpose Key's Key Mode as Speed Dial. Enter the Name and User ID (the number to be dialed out) for the Multi-Purpose Key. Click on "Update" at the bottom of the Web GUI page;
  - > Take handset off hook. You shall hear dial tone from the handset;
  - > Press the configured Speed Dial key.
- **Call Return.** Dial the last answered call.
  - Go to GXP1100/GXP1105 Web GUI->Basic Settings, configure the Multi Purpose Key's Key Mode as Call Return. No Name or User ID has to be set on the Multi Purpose Key for Call Return;
  - > Take handset off hook. You shall hear dial tone from the handset;
  - > Press the configured Call Return key to dial out.

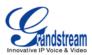

#### Note:

- After entering the number, the phone waits for the No Key Entry Timeout (Default timeout is 4 seconds, configurable via Web GUI) before dialing out. Press SEND or # key to override the No Key Entry Timeout;
- If digits have been entered after handset is off hook, the SEND key will works as SEND instead of REDIAL;
- By default, # can be used as SEND to dial the number out. Users could disable it by setting "User # as Dial Key" to "No" from Web GUI->Account page.

### MAKING CALLS USING IP ADDRESSES

Direct IP Call allows two phones to talk to each other in an ad-hoc fashion without a SIP proxy. VoIP calls can be made between two phones if:

- Both phones have public IP addresses; or
- Both phones are on the same LAN/VPN using private or public IP addresses; or
- Both phones can be connected through a router using public or private IP addresses (with necessary port forwarding or DMZ).

To make a direct IP call, please follow the steps below:

- Take handset off hook. You shall hear dial tone from the handset;
- Press \*\*\* to enter the GXP1100/GXP1105 IVR menu;
- Enter 47 for Direct IP Call. After hearing "Direct IP Calling", the dial tone will be heard again;
- Enter the target IP address to dial (Please see example below).

#### For example:

If the target IP address is 192.168.1.60 and the port is 5062 (i.e., 192.168.1.60:5062), input the following: 192\*168\*1\*60#5062. The \* key represents the dot (.), the # key represents colon (:). Wait for about 4 seconds and the phone will initiate the call.

#### Quick IP Call Mode:

The GXP1100/GXP1105 also supports Quick IP Call mode. This enables the phone to make direct IP calls using only the last few digits (last octet) of the target phone's IP address. This is possible only if both phones are under the same LAN/VPN. This simulates a PBX function using the CMSA/CD without a SIP server. Controlled static IP usage is recommended.

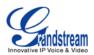

To enable Quick IP Call Mode, go to GXP1100/GXP1105 Web GUI->Advanced Setting page, set "Use Quick IP Call Mode" to "Yes". Then take the handset off hook and dial #xxx where x is 0-9 and xxx<255. Press # or SEND and a direct IP call to aaa.bbb.ccc.XXX will be completed. "aaa.bbb.ccc" is from the local IP address regardless of subnet mask. The number #xx or #x are also valid. The leading 0 is not required (but it's OK).

#### For example:

- 192.168.0.2 calling 192.168.0.3 -- dial #3 followed by # or "SEND";
- 192.168.0.2 calling 192.168.0.23 -- dial #23 followed by # "SEND";
- 192.168.0.2 calling 192.168.0.123 -- dial #123 followed by # "SEND";
- 192.168.0.2: dial #3 and #03 and #003 results in the same call -- call 192.168.0.3.

#### Note:

- The # will represent colon ":" in direct IP call rather than SEND key as in normal phone call;
- If you have a SIP server configured, direct IP call still works. If you are using STUN, direct IP call will also use STUN;
- Configure the "User Random Port" to "No" when completing direct IP calls.

## **ANSWERING PHONE CALLS**

#### **RECEIVING CALLS**

- Single incoming call. Phone rings with selected ring tone. Answer call by taking handset off hook;
- **Multiple incoming calls**. When another call comes in while having an active call, the phone will produce a Call Waiting tone (stutter tone). Answer the incoming call by pressing the FLASH key. The current active call will be put on hold.

### **DURING A PHONE CALL**

#### CALL WAITING/CALL HOLD

- Hold. Place a call on hold by pressing the HOLD key;
- **Resume**. Press the HOLD key again to resume;
- **Multiple calls**. Automatically place active call on hold or switch between two calls by pressing the FLASH key. Call waiting tone (stutter tone) will be audible when the line is in use.

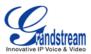

#### Note:

If users hang up the current call while there is a call on hold in the other line, there will be an audible ring tone indicating a call is on hold while your handset is put on hook. Pick up the handset so users can resume with the call on hold.

#### MUTE

During an active call, press the MUTE key to mute/unmute the microphone.

#### **CALL TRANSFER**

GXP1100/GXP1105 supports Blind Transfer, Attended Transfer and Auto-Attended Transfer.

#### • Blind Transfer.

- > During the first active call, press TRAN key and dial the number to transfer to;
- > Press SEND key or # to complete transfer of active call.

#### • Attended Transfer.

- > During the first active call, press FLASH key. The first call will be put on hold;
- > Enter the number for the second call and establish the call;
- Press TRAN key;
- > Press FLASH key to transfer the call.

#### • Auto-Attended Transfer.

- Set "Auto-Attended Transfer" to "Yes" under Web GUI->Advanced Settings page. And then click "Update" on the bottom of the page;
- Establish one call first;
- During the call, press TRAN key. A new line will be brought up and the first call will be automatically placed on hold;
- > Enter the number and press SEND key to establish the second call;
- > After the second call is established, press TRAN key again. The call will be transferred.

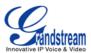

#### Note:

- To transfer calls across SIP domains, SIP service providers must support transfer across SIP domains.
- In auto-attended transfer, use SEND key to dial out the second call instead of using #, even when # could be used as SEND in normal phone calls.

#### **3-WAY CONFERENCING**

GXP1100/GXP1105 can host 3-way conference call by using Multi Purpose Key or FLASH key.

• To use Multi-Purpose Key to establish 3-way conference call, go to GXP1100/GXP1105 Web GUI->Settings->Basic Settings, configure the 3-way conference as the Multi Purpose Key mode. Click "Update" on the bottom of the page. Then follow the steps below for 3-way conferencing.

| Iti-Purpose Keys: | Multi Purpose Key 1                |
|-------------------|------------------------------------|
| Key Mode:         | 3-way Conference                   |
| Account:          | Speed Dial<br>Dial DTMF<br>CallRtn |
| Name:             | 3-way Conference                   |
| UserID:           |                                    |

Figure 2: GXP1100/GXP1105 Multi Purpose Key - 3 way Conference

#### 1. Initiate a conference call.

- Establish two active calls with two parties respectively;
- Press the Multi Purpose Key previously configured as "3-way Conference" already from Web GUI;
- > 3-way conference will be established.

#### 2. Split call in conference.

> During the 3-way conference, press HOLD key. The conference call will be split and both calls

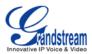

will be put on hold separately;

- Press HOLD key again and it will resume the 2-way conversation with the line when establishing the conference call;
- Press FLASH key to toggle between the 2 lines;
- > Users could re-establish conference call by pressing the Multi Purpose Key again.

### 3. End Conference.

- Press HOLD key to split the conference call. The conference call will be ended with both calls on hold; Or
- > Users could simply hang up the call to terminate the conference call.
- To use Flash key to establish 3-way conference call, go to GXP1100/GXP1105 Web GUI->Settings->Advanced Settings, set "Enable FLASH key as CONF" to "Yes". Click on "Update" on the bottom of the Web GUI page and then reboot the phone. Follow the steps below to host the 3-way conference.

### 1. Initiate a conference call.

- Initiate and establish two active calls with two parties from GXP1100/GXP1105;
- Press the FLASH Key;
- > 3-way conference will be established.

### 2. Split call in conference.

- During the 3-way conference, press HOLD key. The conference call will be split and both calls will be put on hold separately;
- Press HOLD key again and it will resume the 2-way conversation with the line when establishing the conference call;
- > Users could re-establish conference call by pressing the Multi-Purpose Key again.

### 3. End Conference.

- Press HOLD key to split the conference call. The conference call will be ended with both calls on hold; Or
- > Users could simply hang up the call to terminate the conference call.

#### Note:

• The party that starts the conference call has to remain in the conference for its entire duration, you can put the party on mute but it must remain in the conversation. Also, this is not applicable when the

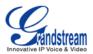

feature "Transfer on Conference Hangup" is turned on.

• The option "Disable Conference" has to be set to "No" to establish conference on GXP110x.

#### **VOICE MESSAGES (MESSAGE WAITING INDICATOR)**

A blinking red MWI (Message Waiting Indicator) indicates a message is waiting. Dial into the voicemail box to retrieve the message by entering the voice mail number of the server or pressing the MSG key (Voice Mail User ID has to be properly configured as the voice mail number under Web GUI->Account page). An IVR will prompt the user through the process of message retrieval.

#### Note:

Users can press \*\*\* to the IVR menu and then enter 86 to hear the number of new voice messages.

## **CALL FEATURES**

The GXP1100/GXP1105 supports traditional and advanced telephony features including caller ID, caller ID with caller Name, call forward and etc.

| *30 | <ul> <li>Block Caller ID (for all subsequent calls)</li> <li>Off hook the phone;</li> <li>Dial *30.</li> </ul>                       |
|-----|----------------------------------------------------------------------------------------------------|
| *31 | <ul> <li>Send Caller ID (for all subsequent calls)</li> <li>Off hook the phone;</li> <li>Dial *31.</li> </ul>                        |
| *67 | <ul> <li>Block Caller ID (per call)</li> <li>Off hook the phone;</li> <li>Dial *67 and then enter the number to dial out.</li> </ul> |
| *82 | <ul> <li>Send Caller ID (per call)</li> <li>Off hook the phone;</li> <li>Dial *82 and then enter the number to dial out.</li> </ul>  |
| *70 | Disable Call Waiting (per Call)                                                                                                    |

#### Table 5: CALL FEATURES

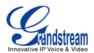

|     | <ul><li>Off hook the phone;</li><li>Dial *70 and then enter the number to dial out.</li></ul>                                                                                                    |
|-----|----------------------------------------------------------------------------------------------------|
| *71 | <ul> <li>Enable Call Waiting (per Call)</li> <li>Off hook the phone;</li> <li>Dial *71 and then enter the number to dial out.</li> </ul>                                                                                                    |
| *72 | <ul> <li>Unconditional Call Forward. To set up unconditional call forward:</li> <li>Pick up the handset;</li> <li>Dial *72. A dial tone will be heard;</li> <li>Enter the forwarding number;</li> <li>Press # or SEND key;</li> <li>The call will hang up automatically with unconditional call forward set up.</li> </ul> |
| *73 | <ul> <li>Cancel Unconditional Call Forward. To cancel the unconditional call forward:</li> <li>Pick up the handset;</li> <li>Dial *73. A short tone will be heard;</li> <li>Wait for the call to hang up. The unconditional call forward is cancelled.</li> </ul>                                                          |
| *90 | <ul> <li>Busy Call Forward. To set up busy call forward:</li> <li>Pick up the handset;</li> <li>Dial *90 followed by forwarding number;</li> <li>Press # or SEND key;</li> <li>The call will hang up automatically with busy call forward set up.</li> </ul>                                                               |
| *91 | <ul> <li>Cancel Busy Call Forward. To cancel the busy call forward:</li> <li>Pick up the handset;</li> <li>Dial *91. A short tone will be heard;</li> <li>Wait for the call to hang up. The busy call forward is cancelled.</li> </ul>                                                                                     |
| *92 | <ul> <li>Delayed Call Forward. To set up delayed call forward:</li> <li>Pick up the handset;</li> <li>Dial *92 followed by forwarding number;</li> <li>Press # or SEND key;</li> <li>The call will hang up automatically with delayed call forward set up.</li> </ul>                                                      |
| *93 | <ul> <li>Cancel Delayed Call Forward. To cancel the delayed call forward:</li> <li>Pick up the handset;</li> </ul>                                                                                                    |

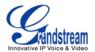

- Dial \*93. A short tone will be heard;
- Wait for the call to hang up. The delayed call forward is cancelled.

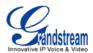

## **CONFIGURATION GUIDE**

The GXP1100/GXP1105 can be configured via two ways:

- IVR Menu using the phone's keypad;
- Web GUI embedded on the phone using PC's web browser.

## **CONFIGURATION VIA IVR MENU**

GXP1100/GXP1105 has a built-in voice prompt menu for simple device configuration. Pick up the handset and dial \*\*\* to use the IVR menu.

| Menu      | Voice Prompt                                    | Options                                                                                                    |
|-----------|-------------------------------------------------|----------------------------------------------------------------------------------------------------|
| Main Menu | "Enter a Menu Option"                           | Press * for the next menu option.<br>Press <b>#</b> to return to the main menu.<br>Enter 01 – 05, 07, 10 - 17, 47, 86 or 99 for Menu option.                                                                                                    |
| 01        | "DHCP Mode"<br>"PPPoE Mode"<br>"Static IP Mode" | Enter 9 to toggle the selection.<br>If "Static IP Mode" is selected, users need configure all<br>the IP address information through menu 02 to 05 as<br>below.<br>If "Dynamic IP Mode" is selected, the device will retrieve<br>all IP address information from DHCP server<br>automatically after user reboots the device. |
| 02        | "IP Address" + IP address                       | The current WAN IP address is announced.<br>Enter 12-digit new IP address if in Static IP Mode.                                                                                                    |
| 03        | "Subnet" + IP address                           | Same as Menu option 02.                                                                                                    |
| 04        | "Gateway" + IP address                          | Same as Menu option 02.                                                                                                    |
| 05        | "DNS Server" + IP address                       | Same as Menu option 02.                                                                                                    |
| 07        | "Preferred Vocoder"                             | <ul> <li>Enter 9 to go to the next selection in the list:</li> <li>PCMU</li> <li>PCMA</li> <li>iLBC</li> <li>G-726</li> </ul>                                                                                                    |

#### Table 6: GXP1100/GXP1105 IVR MENU

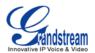

|        |                                      | <ul><li>G-723</li><li>G-729</li></ul>                                                                                                    |
|--------|--------------------------------------|----------------------------------------------------------------------------------------------------|
| 10     | "MAC Address"                        | Announces the MAC address of the unit.                                                                                                    |
| 13     | "Firmware Server IP Address"         | Announces current Firmware Server IP address. Enter 12 digit new IP address.                                                                                                    |
| 14     | "Configuration Server IP<br>Address" | Announces current Config Server Path IP address.<br>Enter 12 digit new IP address.                                                                                                  |
| 15     | "Upgrade Protocol"                   | Upgrade Protocol for firmware and configuration update.<br>Enter 9 to toggle between <b>HTTP, TFTP</b> and <b>HTTPS</b> .                                                           |
| 16     | "Firmware Version"                   | Firmware version information.                                                                                                    |
| 17     | "Firmware Upgrade"                   | <ul> <li>Firmware upgrade mode. Enter 9 to toggle among the following three options:</li> <li>always check</li> <li>check when pre/suffix changes</li> <li>never upgrade</li> </ul> |
| 47     | "Direct IP Calling"                  | Enter the target IP address to make a direct IP call, after dial tone. (See <b>Make a Direct IP Call</b> section)                                                                   |
| 86     | "Voice Mail"                         | Announces number of voice mails.                                                                                                    |
| 99     | "RESET"                              | Enter MAC address to restore factory default setting.<br>(See <b>Restore Factory Default Setting</b> section)<br>Press <b>9</b> to reboot the device.                               |
| Others | "Invalid Entry"                      | Automatically returns to Main Menu.                                                                                                    |

## **CONFIGURATION VIA WEB BROWSER**

The GXP1100/GXP1105 embedded Web server responds to HTTP/HTTPS GET/POST requests. Embedded HTML pages allow a user to configure the IP phone through a Web browser such as Microsoft's IE, Mozilla Firefox and Google Chrome.

To access the GXP1100/GXP1105 Web GUI:

- 1. Connect the computer to the same network as the phone;
- 2. Make sure the phone is turned on and wait until the indicator on the top right corner turns from RED to OFF;
- 3. Take the handset off hook. Enter \*\*\* and then press 02 to hear the IP address;

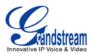

- 4. Open a Web browser on your computer;
- 5. Enter the phone's IP address in the address bar of the browser;
- 6. Enter the administrator's login and password to access the Web Configuration Menu.

#### Note:

- The computer has to be connected to the same sub-network as the phone. This can be easily done by connecting the computer to the same hub or switch as the phone connected to. In absence of a hub/switch (or free ports on the hub/switch), please connect the computer directly to the PC port on the back of the phone;
- If the phone is properly connected to a working Internet connection, the IP address of the phone can be obtained from IVR Menu option 02. This address has the format: xxx.xxx.xxx.xxx, where xxx stands for a number from 0-255. Users will need this number to access the Web GUI. For example, if the phone has IP address 192.168.40.154, please enter "http://192.168.40.154" in the address bar of the browser;
- The default login name for the administrator is "admin". The default administrator password is set to "admin". The default login name for the end user is "user" while the default user password is set to "123";
- When changing any settings, always SUBMIT them by pressing the **UPDATE** button on the bottom of the page. After submitting the changes in all the Web GUI pages, reboot the phone to have the changes take effect.

## DEFINITIONS

This section describes the options in the GXP1100/GXP1105 Web GUI. As mentioned, you can log in as an administrator or an end user.

- Status: Displays the Account status, Network status, and System Info of the phone;
- Account: To configure the SIP account;
- Basic Settings: To configure basic network settings, time settings, multi-purpose keys, and etc;
- Advanced Settings: To configure advanced network settings, upgrading and provisioning, language settings, call features, and etc.

#### **STATUS PAGE DEFINITIONS**

Global unique ID of device, in HEX format. The MAC address will beMAC Addressused for provisioning and can be found on the label coming with original<br/>box and on the label located on the back of the device.

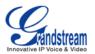

| IPv4 Address     | The IPv4 address obtained on the phone.                                                                                                    |
|------------------|----------------------------------------------------------------------------------------------------|
| IPv6 Address     | The IPv6 address obtained on the phone.                                                                                                    |
| Product Model    | Product model of the phone.                                                                                                    |
| Part Number      | Product part number.                                                                                                    |
| Software Version | <ul> <li>boot: boot version number;</li> <li>core: core version number;</li> <li>base: base version number;</li> <li>prog: program version number. This is the main firmware release number, which is always used for identifying the software system of the phone;</li> <li>dsp: DSP version number.</li> </ul> |
| System Up Time   | System up time since the last reboot.                                                                                                    |
| System Time      | Current system time on the phone system.                                                                                                    |
| Registered       | SIP account registration status.                                                                                                    |
| PPPoE Link Up    | PPPoE connection status.                                                                                                    |
| Service Status   | GUI and Phone service status: running or stopped.                                                                                                    |
| Core Dump        | Core dump file that could be downloaded for troubleshooting purpose.                                                                                                    |

#### **ACCOUNT PAGE DEFINITIONS**

| Account Name          | The name associated with the SIP account.                                                                                                    |
|-----------------------|----------------------------------------------------------------------------------------------------|
| SIP Server            | The URL or IP address, and port of the SIP server. This is provided by your VoIP service provider (ITSP).                                                                                                    |
| Secondary SIP Server  | The URL or IP address, and port of the SIP server. This will be used when the primary SIP server fails.                                                                                                    |
| Outbound Proxy        | IP address or Domain name of the Primary Outbound Proxy, Media<br>Gateway, or Session Border Controller. It's used by the phone for<br>Firewall or NAT penetration in different network environments. If a<br>symmetric NAT is detected, STUN will not work and ONLY an Outbound<br>Proxy can provide a solution. |
| SIP User ID           | User account information, provided by your VoIP service provider (ITSP). It's usually in the form of digits similar to phone number or actually a phone number.                                                                                                    |
| Authenticate ID       | SIP service subscriber's Authenticate ID used for authentication. It can be identical to or different from the SIP User ID.                                                                                                    |
| Authenticate Password | The account password required for the phone to authenticate with the                                                                                                    |

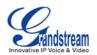

|                                             | ITSP (SIP) server before the account can be registered. After it is saved, this will appear as hidden for security purpose.                                                                                                    |
|---------------------------------------------|----------------------------------------------------------------------------------------------------|
| Name                                        | The SIP server subscriber's name (optional) that will be used for Caller ID display.                                                                                                    |
| DNS Mode                                    | <ul> <li>This parameter controls how the Search Appliance looks up IP addresses for hostnames. There are four modes: A Record, SRV, NATPTR/SRV, Use Configured IP. The default setting is "A Record". If the user wishes to locate the server by DNS SRV, the user may select "SRV" or "NATPTR/SRV". If "Use Configured IP" is selected, please fill in the three fields below:</li> <li>Primary IP: The primary IP address where the phone sends DNS query to;</li> <li>Backup IP 1;</li> <li>Backup IP 2.</li> </ul> |
| Tel URI                                     | If the phone has an assigned PSTN telephone number, this field should<br>be set to "User=Phone". Then a "User=Phone" parameter will be<br>attached to the Request-Line and "TO" header in the SIP request to<br>indicate the E.164 number. If set to "Enable", "Tel:" will be used instead<br>of "SIP:" in the SIP request. The default setting is "Disable".                                                                                                    |
| SIP Registration                            | Selects whether or not the phone will send SIP Register messages to the proxy/server. The default setting is "Yes".                                                                                                    |
| Unregister On Reboot                        | If set to "Yes", the SIP user's registration information will be cleared when the phone reboots. The SIP Contact header will contain "*" to notify the server to unbind the connection. The default setting is "No".                                                                                                    |
| Register Expiration                         | Specifies the frequency (in minutes) in which the phone refreshes its registration with the specified registrar. The default value is 60 minutes. The maximum value is 64800 minutes (about 45 days).                                                                                                    |
| Reregister Before Expiration                | Specifies the time frequency (in seconds) that the phone sends re-registration request before the Register Expiration. The default value is 0.                                                                                                    |
| Local SIP Port                              | Defines the local SIP port used to listen and transmit. The default value is 5060.                                                                                                    |
| SIP Registration Failure Retry<br>Wait Time | Specifies the interval to retry registration if the process is failed. The default value is 20 seconds.                                                                                                    |
| SIP T1 Timeout                              | SIP T1 Timeout. The default setting is 0.5 seconds.                                                                                                    |
| SIP T2 interval                             | SIP T2 Interval. The default setting is 4 seconds.                                                                                                    |
| SIP Transport                               | Determines the network protocol used for the SIP transport. Users can                                                                                                    |

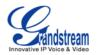

|                                                   | choose from TCP, UDP and TLS.                                                                                                    |
|---------------------------------------------------|----------------------------------------------------------------------------------------------------|
| SIP URI Scheme when using TLS                     | Specifies if "sip:" or "sips:" will be used when TLS/TCP is selected for SIP Transport. The default setting is "sips:".                                                                                                    |
| Use Actual Ephemeral Port in Contact with TCP/TLS | Defines whether the actual ephemeral port in contact with TCP/TLS will<br>be used or not. This is used when TLS/TCP is selected for SIP Transfer.<br>The default setting is "No".                                                                                                    |
| Check Domain Certificates                         | Defines whether the domain certificates will be checked or not when TLS/TCP is used for SIP Transport. The default setting is "No".                                                                                                    |
| Remove OBP from route                             | Configures to remove outbound proxy from route. This is used for the SIP Extension to notify the SIP server that the device is behind a NAT/Firewall.                                                                                                    |
| Validate Incoming Messages                        | Defines whether the incoming messages will be validated or not. The default setting is "No".                                                                                                    |
| Support SIP Instance ID                           | Defines whether SIP Instance ID is supported or not. The default setting is "Yes".                                                                                                    |
| NAT Traversal                                     | This parameter configures whether the NAT traversal mechanism is<br>activated. Users could select the mechanism from No, STUN,<br>Keep-Alive, UPnP, Auto or VPN. If set to "STUN" and STUN server is<br>configured, the phone will route according to the STUN server. If NAT<br>type is Full Cone, Restricted Cone or Port-Restricted Cone, the phone<br>will try to use public IP addresses and port number in all the SIP&SDP<br>messages. The phone will send empty SDP packet to the SIP server<br>periodically to keep the NAT port open if it is configured to be<br>"Keep-Alive". Configure this to be "No" if an outbound proxy is used.<br>"STUN" cannot be used if the detected NAT is symmetric NAT. |
| SUBSCRIBE for MWI                                 | When set to "Yes", a SUBSCRIBE for Message Waiting Indication will<br>be sent periodically. The phone supports synchronized and<br>non-synchronized MWI. The default setting is "No".                                                                                                    |
| SUBSCRIBE for Registration                        | When set to "Yes", a SUBSCRIBE for Registration will be sent out periodically. The default setting is "No".                                                                                                    |
| Feature Key Synchronization                       | This feature is used for Broadsoft call feature synchronization. When it's enabled, DND and Call Forward features can be synchronized with Broadsoft server. The default setting is "Disabled".                                                                                                    |
| Proxy-Require                                     | A SIP Extension to notify the SIP server that the phone is behind a NAT/Firewall. Do not configure this parameter unless this feature is supported on the SIP server.                                                                                                    |
| Voice Mail UserID                                 | Allows you to access voice messages by pressing the MESSAGE button                                                                                                    |

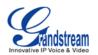

| on the phone. This ID is usually the VM portal access number. For example, in Asterisk server, 8500 could be used.                                                                                                    |
|----------------------------------------------------------------------------------------------------|
| Specifies the mechanism to transmit DTMF digits. There are 3 supported modes: in audio which means DTMF is combined in the audio signal (not very reliable with low-bit-rate codecs), via RTP (RFC2833), or via SIP INFO.                                                                                                    |
| Configures the payload type for DTMF using RFC2833. The default value is 101.                                                                                                    |
| Selects whether or not to enable early dial. If it's set to "Yes", the SIP proxy must support 484 response. The default setting is "No".                                                                                                    |
| Sets the prefix added to each dialed number.                                                                                                    |
| <ul> <li>A dial plan establishes the expected number and pattern of digits for a telephone number. This parameter configures the allowed dial plan for the phone.</li> <li>Dial Plan Rules: <ol> <li>Accepted Digits: 1,2,3,4,5,6,7,8,9,0, *, #, A,a,B,b,C,c,D,d;</li> <li>Grammar: x - any digit from 0-9; <ul> <li>a) xx+ - at least 2 digit numbers</li> <li>b) xx only 2 digit numbers</li> <li>c) ^ - exclude</li> <li>d) [3-5] - any digit of 3, 4, or 5</li> <li>e) [147] - any digit of 1, 4, or 7</li> <li>f) &lt;2=011&gt; - replace digit 2 with 011 when dialing</li> <li>g)   - the OR operand</li> </ul> </li> <li>Example 1: {[369]11   1617xxxxxx}</li> <li>Allow 311, 611, and 911 or any 10 digit numbers with leading digits 1617;</li> </ol></li></ul> |
| <ul> <li>Example 2: {^1900x+   &lt;=1617&gt;xxxxxx}<br/>Block any number of leading digits 1900 or add prefix 1617 for any dialed 7 digit numbers;</li> <li>Example 3: {1xxx[2-9]xxxxxx   &lt;2=011&gt;x+}<br/>Allows any number with leading digit 1 followed by a 3 digit number, followed by any number between 2 and 9, followed by any 7 digit number OR Allows any length of numbers with leading digit 2, replacing the 2 with 011 when dialed.</li> </ul>                                                                                                    |
|                                                                                                    |

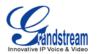

| Example of a simple dial plan used in a Home/Office in the US:<br>{ ^1900x.   <=1617>[2-9]xxxxx   1[2-9]xx[2-9]xxxxx   011[2-9]x.  <br>[3469]11 )Explanation of example rule (reading from left to right):<br>• ^1900x prevents dialing any number started with 1900;<br>• <=1617>[2-9]xxxxx - allows dialing to local area code (617)<br>numbers by dialing 7 numbers and 1617 area code will be added<br>automatically;<br>• 1[2-9]xx[2-9]xxxxxx - allows dialing to any US/Canada Number with<br>11 digits length;<br>• 011[2-9]x - 12/29]xx2xxx - allows dialing to any US/Canada Number with<br>11 digits length;<br>• 011[2-9]x - 12/29]xx2xxx - allows dialing special and emergency numbers 311, 411,<br>611 and 911.Note:<br>In some cases where the user wishes to dial strings such as *123 to<br>activate voice mail or other applications provided by their service<br>provider, the * should be predefined inside the dial plan feature. An<br>example dial plan will be: { *x + } which allows the user to dial * followed<br>by any length of numbers.Delayed Call Forward Wait<br>ImmeDefines the timeout (in seconds) before the call is forwarded on no<br>answer. The default value is 20 seconds.Delayed Call FeaturesConfigures Call Log setting on the phone. You can log all calls, only log<br>incoming/outgoing calls or disable call log. The default setting is "Yes".Call LogConfigures Call Log setting on the phone. You can log all calls, only log<br>incoming/outgoing calls or disable call UPDATE, or re-INVITE). If<br>there is no refresh via an UPDATE or re-INVITE message, the session<br>will be terminated once the session interval expires. Session Expiration<br>will be terminated once the session interval expires. Session Expiration<br>is the time (in seconds). Where the session is considered timed out,<br>provided no successful session refresh transaction occurs beforehand.<br>The default val |                      | Innovative IP Voice & Video                                                                                                    |
|----------------------------------------------------------------------------------------------------|----------------------|----------------------------------------------------------------------------------------------------|
| • ^1900x prevents dialing any number started with 1900;<br>• <=1617>[2-9]xxxxx - allows dialing to local area code (617)<br>numbers by dialing 7 numbers and 1617 area code will be added<br>automatically;<br>• 1[2-9]xx[2-9]xxxxx - allows dialing to any US/Canada Number with<br>1 1 digits length;<br>• 011[2-9]x - allows international calls starting with 011;<br>• [3469]11 - allows dialing special and emergency numbers 311, 411,<br>611 and 911.Note:<br>In some cases where the user wishes to dial strings such as *123 to<br>activate voice mail or other applications provided by their service<br>provider, the * should be predefined inside the dial plan feature. An<br>example dial plan will be: { *x+ } which allows the user to dial * followed<br>by any length of numbers.Delayed Call Forward Wait<br>TimeDefines the timeout (in seconds) before the call is forwarded on no<br>answer. The default value is 20 seconds.Call LogConfigures Call Log steting on the phone. You can log all calls, only log<br>ircoming/outgoing calls or disable call log. The default setting is "Yes".Session ExpirationThe SIP Session Timer extension that enables SIP sessions to be<br>periodically "refreshed" via a SIP request (UPDATE, or re-INVITE). If<br>there is no refresh via an UPDATE or re reinvITE message, the session<br>will be terminated once the session interval expires. Session Expiration<br>is the time (in seconds) where the session is considered timed out,<br>provided no successful session effects transaction occurs beforehand.<br>The default value is 180 seconds.                                                                                                    |                      | { ^1900x.   <=1617>[2-9]xxxxxx   1[2-9]xx[2-9]xxxxxx   011[2-9]x.                                                                                                    |
| In some cases where the user wishes to dial strings such as *123 to<br>activate voice mail or other applications provided by their service<br>provider, the * should be predefined inside the dial plan feature. An<br>example dial plan will be: { *x+ } which allows the user to dial * followed<br>by any length of numbers.Delayed Call Forward Wait<br>TimeDefines the timeout (in seconds) before the call is forwarded on no<br>answer. The default value is 20 seconds.Enable Call FeaturesWhen enabled, call forward and other call features will be supported<br>locally provided ITSP support those features. The default setting is<br>"Yes".Call LogConfigures Call Log setting on the phone. You can log all calls, only log<br>incoming/outgoing calls or disable call log. The default setting is "Log All<br>Calls".Session ExpirationThe SIP Session Timer extension that enables SIP sessions to be<br>periodically "refreshed" via a SIP request (UPDATE, or re-INVITE). If<br>there is no refresh via an UPDATE or re-INVITE message, the session<br>will be terminated once the session interval expires. Session Expiration<br>sits the time (in seconds) where the session is considered timed out,<br>provided no successful session refresh transaction occurs beforehand.<br>The default value is 180 seconds.Min-SEThe minimum session expiration (in seconds). The default value is 90                                                                                                    |                      | <ul> <li>^1900x prevents dialing any number started with 1900;</li> <li>&lt;=1617&gt;[2-9]xxxxxx - allows dialing to local area code (617) numbers by dialing 7 numbers and 1617 area code will be added automatically;</li> <li>1[2-9]xx[2-9]xxxxxx  - allows dialing to any US/Canada Number with 11 digits length;</li> <li>011[2-9]x - allows international calls starting with 011;</li> <li>[3469]11 - allows dialing special and emergency numbers 311, 411,</li> </ul> |
| Timeanswer. The default value is 20 seconds.Enable Call FeaturesWhen enabled, call forward and other call features will be supported<br>locally provided ITSP support those features. The default setting is<br>"Yes".Call LogConfigures Call Log setting on the phone. You can log all calls, only log<br>incoming/outgoing calls or disable call log. The default setting is "Log All<br>Calls".Session ExpirationThe SIP Session Timer extension that enables SIP sessions to be<br>periodically "refreshed" via a SIP request (UPDATE, or re-INVITE). If<br>there is no refresh via an UPDATE or re-INVITE message, the session<br>will be terminated once the session interval expires. Session Expiration<br>is the time (in seconds) where the session is considered timed out,<br>provided no successful session refresh transaction occurs beforehand.<br>The default value is 180 seconds.Min-SEThe minimum session expiration (in seconds). The default value is 90                                                                                                    |                      | In some cases where the user wishes to dial strings such as *123 to activate voice mail or other applications provided by their service provider, the * should be predefined inside the dial plan feature. An example dial plan will be: { *x+ } which allows the user to dial * followed                                                                                                    |
| Enable Call Featureslocally provided ITSP support those features. The default setting is<br>"Yes".Call LogConfigures Call Log setting on the phone. You can log all calls, only log<br>incoming/outgoing calls or disable call log. The default setting is "Log All<br>Calls".Session ExpirationThe SIP Session Timer extension that enables SIP sessions to be<br>periodically "refreshed" via a SIP request (UPDATE, or re-INVITE). If<br>there is no refresh via an UPDATE or re-INVITE message, the session<br>will be terminated once the session interval expires. Session Expiration<br>is the time (in seconds) where the session is considered timed out,<br>provided no successful session refresh transaction occurs beforehand.<br>The default value is 180 seconds.Min-SEThe minimum session expiration (in seconds). The default value is 90                                                                                                    | •                    |                                                                                                    |
| Call Logincoming/outgoing calls or disable call log. The default setting is "Log All<br>Calls".Frequest (UPDATE, or re-INVITE).The SIP Session Timer extension that enables SIP sessions to be<br>periodically "refreshed" via a SIP request (UPDATE, or re-INVITE). If<br>there is no refresh via an UPDATE or re-INVITE message, the session<br>will be terminated once the session interval expires. Session Expiration<br>is the time (in seconds) where the session is considered timed out,<br>provided no successful session refresh transaction occurs beforehand.<br>The default value is 180 seconds.Min-SEThe minimum session expiration (in seconds). The default value is 90                                                                                                    | Enable Call Features | locally provided ITSP support those features. The default setting is                                                                                                    |
| Session Expirationperiodically "refreshed" via a SIP request (UPDATE, or re-INVITE). If<br>there is no refresh via an UPDATE or re-INVITE message, the session<br>will be terminated once the session interval expires. Session Expiration<br>is the time (in seconds) where the session is considered timed out,<br>provided no successful session refresh transaction occurs beforehand.<br>The default value is 180 seconds.Min-SEThe minimum session expiration (in seconds). The default value is 90                                                                                                    | Call Log             | incoming/outgoing calls or disable call log. The default setting is "Log All                                                                                                    |
| Min-SE                                                                                                    | Session Expiration   | periodically "refreshed" via a SIP request (UPDATE, or re-INVITE). If<br>there is no refresh via an UPDATE or re-INVITE message, the session<br>will be terminated once the session interval expires. Session Expiration<br>is the time (in seconds) where the session is considered timed out,<br>provided no successful session refresh transaction occurs beforehand.                                                                                                    |
|                                                                                                    | Min-SE               |                                                                                                    |

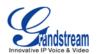

| Caller Request Timer        | If set to "Yes" and the remote party supports session timers, the phone will use a session timer when it makes outbound calls.                                                                                                    |
|-----------------------------|----------------------------------------------------------------------------------------------------|
| Callee Request Timer        | If set to "Yes" and the remote party supports session timers, the phone will use a session timer when it receives inbound calls.                                                                                                    |
| Force Timer                 | If Force Timer is set to "Yes", the phone will use the session timer even if<br>the remote party does not support this feature. If Force Timer is set to<br>"No", the phone will enable the session timer only when the remote party<br>supports this feature. To turn off the session timer, select "No".                                                                                                    |
| UAC Specify Refresher       | As a Caller, select UAC to use the phone as the refresher; or select UAS to use the Callee or proxy server as the refresher.                                                                                                    |
| UAS Specify Refresher       | As a Callee, select UAC to use caller or proxy server as the refresher; or select UAS to use the phone as the refresher.                                                                                                    |
| Force INVITE                | The Session Timer can be refreshed using the INVITE method or the UPDATE method. Select "Yes" to use the INVITE method to refresh the session timer.                                                                                                    |
| Enable 100rel               | The use of the PRACK (Provisional Acknowledgment) method enables reliability to SIP provisional responses (1xx series). This is very important in order to support PSTN internetworking. To invoke a reliable provisional response, the 100rel tag is appended to the value of the required header of the initial signaling messages.                                                                                                    |
| Account Ring Tone           | Allows users to configure the ringtone for the account. Users can choose from different ringtones from the dropdown menu.                                                                                                    |
| Matching Incoming Caller ID | <ul> <li>Specifies matching rules with number, pattern or Alert Info text. When the incoming caller ID or Alert Info matches the rule, the phone will ring with selected distinctive ringtone. Matching rules:</li> <li>Specific caller ID number. For example, 8321123;</li> <li>A defined pattern with certain length using x and + to specify, where x could be any digit from 0 to 9. Samples:<br/>xx+ : at least 2-digit number;<br/>xx : only 2-digit number;</li> <li>[345]xx: 3-digit number with the leading digit of 3, 4 or 5;<br/>[6-9]xx: 3-digit number with the leading digit from 6 to 9.</li> <li>Alert Info text<br/>Users could configure the matching rule as certain text (e.g., priority) and select the custom ring tone mapped to it. The custom ring tone will be used if the phone receives SIP INVITE with Alert-Info header in the following format:<br/>Alert-Info: <http: 127.0.0.1="">; info=priority</http:></li> </ul> |

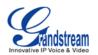

| Distinctive Ringtones                    | Selects the distinctive ring tone for the matching rule. When the incoming caller ID or Alert Info matches the rule, the phone will ring with the selected ring.                                                                                                    |
|------------------------------------------|----------------------------------------------------------------------------------------------------|
| Ring Timeout                             | Defines the timeout (in seconds) for the rings on no answer. The default setting is 60 seconds.                                                                                                    |
| Send Anonymous                           | If set to "Yes", the "From" header in outgoing INVITE messages will be set to anonymous, essentially blocking the Caller ID to be displayed.                                                                                                    |
| Anonymous Call Rejection                 | If set to "Yes", anonymous calls will be rejected. The default setting is "No".                                                                                                    |
| Allow Auto Answer by Call-Info           | If set to "Yes", the phone will automatically turn on the speaker phone to<br>answer incoming calls after a short reminding beep, based on the SIP<br>info header sent from the server/proxy. The default setting is "No".                                                                                  |
| Refer-To Use Target Contact              | If set to "Yes", the "Refer-To" header uses the transferred target's Contact header information for attended transfer. The default setting is "No".                                                                                                    |
| Transfer on Conference<br>Hangup         | Defines whether or not the call is transferred to the other party if the initiator of the conference hangs up. The default setting is "No".                                                                                                    |
| Check SIP User ID for<br>incoming INVITE | If set to "Yes", SIP User ID will be checked in the Request URI of the incoming INVITE. If it doesn't match the phone's SIP User ID, the call will be rejected. The default setting is "No".                                                                                                    |
| Preferred Vocoder                        | 7 different vocoder types are supported on the phone, including G.711 U-law (PCMU), G.711 A-law (PCMA), G.723.1, G.729A/B, G.722 (wide band), iLBC and G72-32. Users can configure vocoders in a preference list that is included with the same preference order in SDP message.                            |
| SRTP Mode                                | Enables the SRTP mode based on your selection. The default setting is "Disabled".                                                                                                    |
| Symmetric RTP                            | Defines whether symmetric RTP is supported or not. The default setting is "No".                                                                                                    |
| Silence Suppression                      | Controls the silence suppression/VAD feature of the audio codec G.723 and G.729. If set to "Yes", when silence is detected, a small quantity of VAD packets (instead of audio packets) will be sent during the period of no talking. If set to "No", this feature is disabled. The default setting is "No". |
| Voice Frames Per TX                      | Configures the number of voice frames transmitted per packet. When<br>configuring this, it should be noted that the "ptime" value for the SDP will<br>change with different configurations here. This value is related to the<br>codec used and the actual frames transmitted during the in payload call.   |

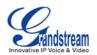

|                                    | For end users, it is recommended to use the default setting, as incorrect settings may influence the audio quality.                                                                                                    |
|------------------------------------|----------------------------------------------------------------------------------------------------|
| No Key Entry Timeout (s)           | Defines the timeout (in seconds) for no key entry. If no key is pressed<br>after the timeout, the digits will be sent out. The default value is 4<br>seconds.                                                                                                    |
| Use # as Dial Key                  | Allows users to configure the "#" key as the "Send" key. If set to "Yes", the "#" key will immediately dial out the input digits. In this case, this key is essentially equivalent to the "Send" key. If set to "No", the "#" key is included as part of the dialing string.                                                                                                    |
| G723 Rate                          | Selects encoding rate for G723 codec. The default value is 5.3kbps.                                                                                                    |
| G.726-32 Packing Mode              | Select "ITU" or "IETF" for G726-32 packing mode.                                                                                                    |
| iLBC Frame Size                    | Selects iLBC packet frame size. The default value is 30ms.                                                                                                    |
| iLBC Payload Type                  | Specifies iLBC Payload type. The default value is 97. The valid range is between 96 and 127.                                                                                                    |
| Jitter Buffer Type                 | Selects either Fixed or Adaptive based on network conditions. The default setting is "Adaptive".                                                                                                    |
| Jitter Buffer Length               | Selects Low, Medium, or High based on network conditions. The default setting is "Medium".                                                                                                    |
| Use Privacy Header                 | Controls whether the Privacy Header will present in the SIP INVITE message or not. The default setting is "default", which is when "Huawei IMS" special feature is on, the Privacy Header will not show in INVITE. If set to "Yes", the Privacy Header will always show in INVITE. If set to "No", the Privacy Header will not show in INVITE.                                                     |
| Use P-Preferred-Identity<br>Header | Controls whether the P-Preferred-Identity Header will present in the SIP INVITE message or not. The default setting is "default", which is when "Huawei IMS" special feature is on, the P-Preferred-Identity Header will not show in INVITE. If set to "Yes", the P-Preferred-Identity Header will always show in INVITE. If set to "No", the P-Preferred-Identity Header will not show in INVITE. |
| Special Feature                    | Different soft switch vendors have special requirements. Therefore users<br>may need select special features to meet these requirements. Users can<br>choose from Standard, Nortel MCS, Broadsoft, CBCOM, RNK, Sylantro<br>or Huawei IMS depending on the server type. The default setting is<br>"Standard".                                                                                       |
|                                    |                                                                                                    |

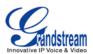

## SETTINGS/BASIC SETTINGS PAGE

| End User Password                            | Allows the administrator to set the password for user-level web GUI access. This field is case sensitive with a maximum length of 30 characters.                                          |
|----------------------------------------------|----------------------------------------------------------------------------------------------------|
| Confirm Password                             | Confirms the end user password field to be the same as above.                                                                                                    |
| Internet Protocol                            | Selects Prefer IPv4 or Prefer IPv6.                                                                                                    |
| IPv4 Address Type                            | Allows users to configure the appropriate network settings on the phone<br>to obtain IPv4 address. Users could select "DHCP", "Static IP" or<br>"PPPoE". By default, it is set to "DHCP". |
| DHCP Host name (Option 12)                   | Specifies the name of the client. This field is optional but may be required by some Internet Service Providers.                                                                          |
| DHCP Vendor Class ID<br>(Option 60)          | Used by clients and servers to exchange vendor class ID.                                                                                                    |
| Allow DHCP Option 120 to override SIP Server | Enables DHCP Option 120 from local server to override the SIP Server on the phone. The default setting is "No".                                                                           |
| PPPoE Account ID                             | Enter the PPPoE account ID.                                                                                                    |
| PPPoE Password                               | Enter the PPPoE Password.                                                                                                    |
| PPPoE Service Name                           | Enter the PPPoE Service Name.                                                                                                    |
| IPv4 Address                                 | Enter the IP address when static IP is used.                                                                                                    |
| Subnet Mask                                  | Enter the Subnet Mask when static IP is used.                                                                                                    |
| Gateway                                      | Enter the Default Gateway when static IP is used.                                                                                                    |
| DNS Server 1                                 | Enter the DNS Server 1 when static IP is used.                                                                                                    |
| DNS Server 2                                 | Enter the DNS Server 2 when static IP is used.                                                                                                    |
| Preferred DNS Server                         | Enter the Preferred DNS Server.                                                                                                    |
| IPv6 Address Type                            | Allows users to configure the appropriate network settings on the phone<br>to obtain IPv6 address. Users could select "Auto-configured" or<br>"Statically configured".                    |
| Static IPv6 Address                          | Enter the static IPv6 address when Full Static is used in "Statically configured" IPv6 address type.                                                                                      |
| IPv6 Prefix Length                           | Enter the IPv6 prefix length when Full Static is used in "Statically configured" IPv6 address type.                                                                                       |
| IPv6 Prefix                                  | Enter the IPv6 Prefix (64 bits) when Prefix Static is used in "Statically configured" IPv6 address type.                                                                                  |
| DNS Server 1                                 | Enter the DNS Server 1 for IPv6.                                                                                                    |

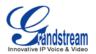

| DNS Server 2                      | Enter the DNS Server 2 for IPv6.                                                                                                    |
|-----------------------------------|----------------------------------------------------------------------------------------------------|
| Preferred DNS server              | Enter the Preferred DNS Server for IPv6.                                                                                                    |
| 802.1x mode                       | Allows the user to enable/disable 802.1x mode on the phone. The default value is disabled. To enable 802.1x mode, this field should be set to EAP-MD5.                                                                                                    |
| Identity                          | Enter the Identity for the 802.1x mode.                                                                                                    |
| MD5 Password                      | Enter the MD5 Password for the 802.1x mode.                                                                                                    |
| HTTP Proxy                        | Specifies the HTTP proxy URL for the phone to send packets to. The proxy server will act as an intermediary to route the packets to the destination.                                                                                                    |
| HTTPS Proxy                       | Specifies the HTTPS proxy URL for the phone to send packets to. The proxy server will act as an intermediary to route the packets to the destination.                                                                                                    |
| Multi Purpose Key X<br>(X: 1 - 4) | <ul> <li>Assigns a function to the corresponding multi-purpose key. The key mode options are:</li> <li>Speed Dial<br/>Enter the Speed Dial number in UserID field to be dialed.</li> <li>Dial DTMF<br/>Enter a series of DTMF digits in UserID field to be dialed during the call. "Enable MPK Sending DTMF" (under Advanced Setting) has to be set to "Yes" first.</li> <li>VMsg<br/>Enter the Voice Mail access number in the UserID field.</li> <li>Call Return<br/>The last answered calls can be dialed out by using Call Return. The Name and UserID should be left blank.</li> <li>Transfer<br/>Enter the number in the UserID field to be transferred (blind transfer) during the call.</li> <li>Intercom<br/>Enter the extension number in the UserID field to do the intercom.</li> <li>3-way Conference<br/>Press to establish 3-way conference. The Name and UserID should be left blank.</li> </ul> |
| Time Zone                         | Configures the date/time on the phone according to the specified time zone.                                                                                                    |
| Self-Defined Time Zone            | This parameter allows the users to define their own time zone.<br>The syntax is: <b>std offset dst [offset], start [/time], end [/time]</b>                                                                                                    |

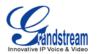

#### Default is set to: MTZ+6MDT+5,M4.1.0,M11.1.0

#### MTZ+6MDT+5

This indicates a time zone with 6 hours offset with 1 hour ahead which is U.S central time. If it is positive (+) if the local time zone is west of the Prime Meridian (A.K.A: International or Greenwich Meridian) and negative (-) if it is east.

#### M4.1.0,M11.1.0

The 1st number indicates Month: 1,2,3.., 12 (for Jan, Feb, .., Dec) The 2nd number indicates the nth iteration of the weekday: (1st Sunday, 3<sup>rd</sup> Tuesday...)

The 3rd number indicates weekday: 0,1,2,..,6( for Sun, Mon, Tues,..,Sat) Therefore, this example is the DST which starts from the First Sunday of April to the 1st Sunday of November.

#### **SETTINGS/ADVANCED SETTINGS PAGE**

| Admin Password                       | Allows users to change the admin password. The password field is<br>purposely hidden after clicking the Update button for security purpose.<br>This field is case sensitive with a maximum length of 30 characters.                                                                                        |
|--------------------------------------|----------------------------------------------------------------------------------------------------|
| Confirm Password                     | Confirms the admin password field to be the same as above.                                                                                                    |
| Layer 3 QoS                          | Defines the Layer 3 QoS parameter. This value is used for IP Precedence, Diff-Serv or MPLS. The default value is 12.                                                                                                    |
| Layer 2 QoS 802.1Q/VLAN<br>Tag       | Assigns the VLAN Tag of the Layer 2 QoS packets. The default value is 0.                                                                                                    |
| Layer 2 QoS 802.1p Priority<br>Value | Assigns the priority value of the Layer2 QoS packets. The default value is 0.                                                                                                    |
| Local RTP Port                       | This parameter defines the local RTP port used to listen and transmit. It is the base RTP port for channel 0. When configured, channel 0 will use this port _value for RTP; channel 1 will use port_value+2 for RTP. Local RTP port ranges from 1024 to 65400 and must be even. The default value is 5004. |
| Use Random Port                      | When set to "Yes", this parameter will force random generation of both<br>the local SIP and RTP ports. This is usually necessary when multiple<br>phones are behind the same full cone NAT. The default setting is "Yes"<br>(This parameter must be set to "No" for Direct IP Calling to work).            |
| Keep-alive Interval                  | Specifies how often the phone sends a blank UDP packet to the SIP server in order to keep the "ping hole" on the NAT router to open. The                                                                                                    |

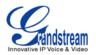

|                                                    | default setting is 20 seconds.                                                                                                    |
|----------------------------------------------------|----------------------------------------------------------------------------------------------------|
| Use NAT IP                                         | The NAT IP address used in SIP/SDP messages. This field is blank at the default settings. It should ONLY be used if it's required by your ITSP.                                                 |
| STUN Server                                        | The IP address or Domain name of the STUN server. STUN resolution results are displayed in the STATUS page of the Web GUI. Only non-symmetric NAT routers work with STUN.                       |
| Firmware Upgrade and<br>Provisioning               | Specifies how firmware upgrading and provisioning request to be sent:<br>Always Check for New Firmware, Check New Firmware only when F/W<br>pre/suffix changes, Always Skip the Firmware Check. |
| XML Config File Password                           | The password for encrypting the XML configuration file using OpenSSL.<br>This is required for the phone to decrypt the encrypted XML configuration file.                                        |
| HTTP/HTTPS User Name                               | The user name for the HTTP/HTTPS server.                                                                                                    |
| HTTP/HTTPS Password                                | The password for the HTTP/HTTPS server.                                                                                                    |
| Upgrade Via                                        | Allows users to choose the firmware upgrade method: TFTP, HTTP or HTTPS.                                                                                                    |
| Firmware Server Path                               | Defines the server path for the firmware server. It could be different from the configuration server for provisioning.                                                                          |
| Config Server Path                                 | Defines the server path for provisioning. It could be different from the firmware server for upgrading.                                                                                         |
| Firmware File Prefix                               | Enables your ITSP to lock firmware updates. If configured, only the firmware with the matching encrypted prefix will be downloaded and flashed into the phone.                                  |
| Firmware File Postfix                              | Enables your ITSP to lock firmware updates. If configured, only the firmware with the matching encrypted postfix will be downloaded and flashed into the phone.                                 |
| Config File Prefix                                 | Enables your ITSP to lock configuration updates. If configured, only the configuration file with the matching encrypted prefix will be downloaded and flashed into the phone.                   |
| Config File Postfix                                | Enables your ITSP to lock configuration updates. If configured, only the configuration file with the matching encrypted postfix will be downloaded and flashed into the phone.                  |
| Allow DHCP Option 43 and Option 66 Override Server | If DHCP option 66 is enabled on the LAN side, the TFTP server can be redirected. The default setting is "Yes".                                                                                  |
| Automatic Upgrade                                  | Enables automatic upgrade and provisioning. The default setting is "No".                                                                                                    |
| Authenticate Conf File                             | Authenticates configuration file before acceptance. The default setting is "No".                                                                                                    |

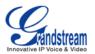

| Enable TR-069                  | Enables TR-069. The default setting is "No".                                                                                                    |
|--------------------------------|----------------------------------------------------------------------------------------------------|
| ACS URL                        | URL for TR-069 Auto Configuration Servers (ACS).                                                                                                    |
| TR-069 Username                | ACS username for TR-069.                                                                                                    |
| TR-069 Password                | ACS password for TR-069.                                                                                                    |
| Periodic Inform Enable         | Enables periodic inform. If set to "Yes", device will send inform packets to the ACS. The default setting is "No".                                                                                                    |
| Periodic Inform Interval       | Sets up the periodic inform interval to send the inform packets to the ACS.                                                                                                    |
| Connection Request<br>Username | The user name for the ACS to connect to the phone.                                                                                                    |
| Connection Request Password    | The password for the ACS to connect to the phone.                                                                                                    |
| Connection Request Port        | The port for the ACS to connect to the phone.                                                                                                    |
| CPE SSL Certificate            | The Certificate File for the phone to connect to the ACS via SSL.                                                                                                    |
| CPE SSL Private Key            | The Private Key for the phone to connect to the ACS via SSL.                                                                                                    |
| Offhook Auto Dial              | Configures a User ID/extension to dial automatically when the phone is off hook. The phone will use the first account to dial out. The default setting is "No".                                                                                                    |
| Auto Recover From Abnormal     | Configures whether auto recover or not when the phone is running abnormal. The default setting is "Yes".                                                                                                    |
| Syslog Server                  | The URL/IP address for the syslog server.                                                                                                    |
| Syslog Level                   | <ul> <li>Selects the level of logging for syslog. The default setting is None. There are 4 levels: DEBUG, INFO, WARNING AND ERROR.</li> <li>Syslog messages are sent based on the following events: <ul> <li>product model/version on boot up (INFO level);</li> <li>NAT related info (INFO level);</li> <li>sent or received SIP message (DEBUG level);</li> <li>SIP message summary (INFO level);</li> <li>inbound and outbound calls (INFO level);</li> <li>registration status change (INFO level);</li> <li>negotiated codec (INFO level);</li> <li>ethernet link up (INFO level);</li> <li>SLIC chip exception (WARNING and ERROR levels);</li> <li>memory exception (ERROR level).</li> </ul> </li> </ul> |
| Send SIP Log                   | Configures whether the SIP log will be included in the Syslog messages or not. The default setting is "No".                                                                                                    |
| NTP Server                     | Defines the URL or IP address of the NTP server. The phone may obtain the date and time from the server.                                                                                                    |

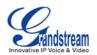

| Allow DHCP Option 42<br>Override NTP Server                              | Defines whether DHCP Option 42 should override NTP server or not.<br>When enabled, DHCP Option 42 will override the NTP server if it's set<br>up on the LAN. The default setting is "Yes".                                                                                                    |
|--------------------------------------------------------------------------|----------------------------------------------------------------------------------------------------|
| SSL Certificate                                                          | SSL Certificate used for SIP Transport in TLS/TCP.                                                                                                    |
| SSL Private Key                                                          | SSL Private key used for SIP Transport in TLS/TCP.                                                                                                    |
| SSL Private Key Password                                                 | SSL Private key password used for SIP Transport in TLS/TCP.                                                                                                    |
| System Ring Tone                                                         | System ring tone. Default is North American standard. Users could adjust system ring tone frequencies and cadences based on local telecom standard.                                                                                                    |
|                                                                          | Using these settings, users can configure ring or tone frequencies based<br>on parameters from local telecom. By default, they are set to North<br>American standard.                                                                                                    |
| Call Progresses Tones:<br>Dial Tone<br>Message Waiting<br>Ring Back Tone | Frequencies should be configured with known values to avoid uncomfortable high pitch sounds.                                                                                                    |
| Call-Waiting Tone                                                        | Syntax: f1=val,f2=val[,c=on1/off1[-on2/off2[-on3/off3]]];                                                                                                    |
| Busy Tone                                                                | (Frequencies are in Hz and cadence on and off are in 10ms)                                                                                                    |
| Reorder Tone                                                             | ON is the period of ringing ("On time" in 'ms') while OFF is the period of silence. In order to set a continuous ring, OFF should be zero. Otherwise it will ring ON ms and a pause of OFF ms and then repeat the pattern.                                                                                                    |
| Disable Call-Waiting                                                     | Up to three cadences are supported.<br>Disables the call waiting feature. The default setting is "No".                                                                                                    |
| Disable Call-Waiting Tone                                                | Disables the call waiting tone when call waiting is on. The default setting is "No".                                                                                                    |
| Disable Direct IP Calls                                                  | Disables Direct IP Call. The default setting is "No".                                                                                                    |
| Use Quick IP-Call mode                                                   | When set to "Yes", users can dial an IP address under the same LAN/VPN segment by entering the last octet in the IP address. To dial quick IP call, offhook the phone and dial #XXX (X is 0-9 and XXX <=255), phone will make direct IP call to aaa.bbb.ccc.XXX where aaa.bbb.ccc comes from the local IP address REGARDLESS of subnet mask. #XX or #X are also valid so leading 0 is not required (but OK). No SIP server is required to make quick IP call. The default setting is "No". |
| Disable Conference                                                       | Disables the Conference function. The default setting is "No".                                                                                                    |
| Enable MPK sending DTMF                                                  | Enables Multi Purpose Key to send DTMF during the call. The default setting is "No".                                                                                                    |
| Enable FLASH key as CONF                                                 | If set to "Yes", FLASH key can be used to establish 3-way conference.                                                                                                    |
|                                                                          |                                                                                                    |

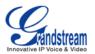

|                                              | The default setting is "No".                                                                                                 |  |
|----------------------------------------------|----------------------------------------------------------------------------------------------------|--|
| Disable Transfer                             | Disables the Transfer function. The default setting is "No".                                                                 |  |
| Auto-Attended Transfer                       | If set to "Yes", the phone will use attended transfer by default. The default setting is "No".                               |  |
| In-call dial number on pressing transfer key | If configured, the phone will use the TRAN key to dial the number as DTMF during the call.                                   |  |
| Offhook timeout                              | If configured, when the phone is onhook, it will go offhook after the timeout (in seconds). The default value is 30 seconds. |  |
| Do Not Escape # as %23 in SIP URI            | Specifies whether to replace # by %23 or not for some special situations.<br>The default setting is "No".                    |  |
| Disable Telnet                               | Disables Telnet access. The default setting is "No".                                                                         |  |
| Display Language                             | Selects display language on the phone.                                                                                       |  |
| Download Device<br>Configuration             | Click to download the device config file in .txt format.                                                                     |  |

## NAT SETTINGS

If the devices are kept within a private network behind a firewall, we recommend using STUN Server. The following settings are useful in the STUN Server scenario:

- STUN Server (under Advanced Settings page) Enter a STUN Server IP (or FQDN) that you may have, or look up a free public STUN Server on the internet and enter it on this field. If using Public IP, keep this field blank.
- Use Random Ports (under Advanced Settings page)
   This setting depends on your network settings. When set to "Yes", it will force random generation of both the local SIP and RTP ports. This is usually necessary when multiple GXPs are behind the same NAT. If using a Public IP address, set this parameter to "No".
- NAT Traversal (under Account Setting page) Default setting is "No". Enable the device to use NAT traversal when it is behind firewall on a private network. Select Keep-Alive, Auto, STUN (with STUN server path configured too) or other option according to the network setting.

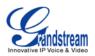

## **CLICK-TO-DIAL**

From GXP1100/GXP1105 Web GUI, users could dial out with Click-to-Dial feature on the top menu

of the Web GUI when the account is registered. After clicking on the *icon* icon, a new dialing window will show as the figure below. Enter number and click on "Dial", the phone will go off hook and dial out the number from account 1.

| PHONE       |                 |
|-------------|-----------------|
| Account     | First Available |
| Dial Number | Dial            |
|             |                 |
|             |                 |
|             |                 |
|             |                 |
|             |                 |
|             |                 |
|             |                 |

Figure 3: Click-to-Dial

Additionally, users could directly send the command for the phone to dial out by specifying the following URL in PC's web browser, or in the field as required in other call modules.

### http://*ip\_address*/cgi-bin/api-make\_call?phonenumber=<u>1234</u>&account=<u>0</u>&password=<u>admin</u>

In the above link, replace the  $\underline{\textit{fields}}$  with

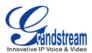

## • *ip address*: Phone's IP Address.

- **phonenumber**=<u>1234</u>: The number for the phone to dial out
- account=<u>0</u>:

The account index for the phone to make call. The index is 0 for account 1, 1 for account 2, 2 for account 3, and etc.

 password=<u>admin</u>: The admin login password of phone's Web GUI.

## SAVING THE CONFIGURATION CHANGES

After users makes changes to the configuration, press the **Update** button on the bottom of the Web GUI page. We recommend rebooting or powering cycle the IP phone after saving changes.

## **REBOOTING FROM REMOTE LOCATIONS**

Press the **Reboot** button on the bottom of the web GUI page to reboot the phone remotely. The web browser will then display a reboot page with message "The device is rebooting now...". Wait for about 1 minute to log in again.

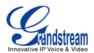

## **UPGRADING AND PROVISIONING**

The GXP1100/GXP1105 can be upgraded via TFTP/HTTP/HTTPS by configuring the URL/IP Address for the TFTP/HTTP/HTTPS server and selecting a download method. Configure a valid URL for TFTP or HTTP; the server name can be FQDN or IP address.

#### Examples of valid URLs:

firmware.grandstream.com fw.ipvideotalk.com/gs

There are two ways to setup a software upgrade server: The IVR Menu or the Web Configuration Interface.

## **UPGRADE VIA IVR MENU**

Follow the steps below to configure the Upgrade Server IP address via IVR:

- Pick up the handset, press \*\*\* to access the IVR Menu;
- Input menu option 15 for "Upgrading Protocol". Then press 9 to toggle between different upgrading methods;
- Press # to return to the main menu and input menu option 13 for "Firmware Server IP Address";
- Input the 12-digit firmware upgrade IP address. For example, if the firmware upgrade IP address is 10.0.50.191, input 010000050191.

Then reboot the phone. The LED indicator on the top right corner will turn orange and red and then turn off which indicates the phone has restarted. After a while the indicator will blink in red meaning the download is in process. When upgrading is done you will see the phone restarts again. Please do not interrupt or power cycle the phone when the upgrading process is on.

### **UPGRAGE VIA WEB GUI**

Open a web browser on PC and enter the IP address for the GXP1100/GXP1105. Then, login with the administrator username and password. Go to Settings->Advanced Settings page, enter the IP address or the FQDN for the upgrade server in "Firmware Server Path" field and choose to upgrade via TFTP or HTTP/HTTPS. Update the change by clicking the "Update" button. Then "Reboot" or power cycle the phone to update the new firmware.

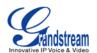

The indicator on the top right corner will turn orange and red and then turn off which indicates the phone has restarted. After a while the indicator will blink in red meaning the download is in process. When download is done you will see the phone restarts again. Please do NOT disrupt or power down the unit. If a firmware upgrade fails for any reason (e.g., TFTP/HTTP server is not responding, there are no code image files available for upgrade, or checksum test fails, etc), the phone will stop the upgrading process and reboot using the existing firmware/software.

Firmware upgrades take around 60 seconds in a controlled LAN or 5-10 minutes over the Internet. We recommend completing firmware upgrades in a controlled LAN environment whenever possible.

## **NO LOCAL TFTP/HTTP SERVERS**

For users that would like to use remote upgrading without a local TFTP/HTTP server, Grandstream offers a NAT-friendly HTTP server. This enables users to download the latest software upgrades for their phone via this server. Please refer to the webpage:

http://www.grandstream.com/support/firmware.

Alternatively, users can download a free TFTP or HTTP server and conduct a local firmware upgrade. A free windows version TFTP server is available for download from : <a href="http://support.solarwinds.net/updates/New-customerFree.cfm">http://support.solarwinds.net/updates/New-customerFree.cfm</a> <a href="http://tftpd32.jounin.net/">http://tftpd32.jounin.net/</a>.

Instructions for local firmware upgrade via TFTP:

- 1. Unzip the firmware files and put all of them in the root directory of the TFTP server;
- 2. Connect the PC running the TFTP server and the phone to the same LAN segment;
- 3. Launch the TFTP server and go to the File menu->Configure->Security to change the TFTP server's default setting from "Receive Only" to "Transmit Only" for the firmware upgrade;
- 4. Start the TFTP server and configure the TFTP server in the phone's web configuration interface;
- 5. Configure the Firmware Server Path to the IP address of the PC;
- 6. Update the changes and reboot the phone.

End users can also choose to download a free HTTP server from <u>http://httpd.apache.org/</u> or use Microsoft IIS web server.

#### Note:

When the phone boots up, it will send a TFTP or HTTP request to download the configuration file "cfgxxxxxxxxxx" where "xxxxxxxxxx" is the MAC address of the phone. If it is a normal TFTP or HTTP upgrade, the following messages "TFTP Error from [IP ADRESS] requesting cfg000b82023dd4: File does not exist. Configuration File Download" can be ignored in the TFTP/HTTP server log.

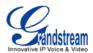

### **CONFIGURATION FILE DOWNLOAD**

Grandstream SIP Devices can be configured via the Web Interface as well as via a Configuration File (binary or XML) through TFTP or HTTP/HTTPS. The "Config Server Path" is the TFTP or HTTP/HTTPS server path for the configuration file. It needs to be set to a valid URL, either in FQDN or IP address format. The "Config Server Path" can be the same or different from the "Firmware Server Path".

A configuration parameter is associated with each particular field in the web configuration page. A parameter consists of a Capital letter P and 2 to 3 (Could be extended to 4 in the future) digit numeric numbers. i.e., P2 is associated with the "Admin Password" in the Web GUI->Settings->Advanced Settings. For a detailed parameter list, please refer to the corresponding firmware release configuration template.

For more details on XML provisioning, please refer to: <u>http://www.grandstream.com/general/gs\_provisioning\_guide\_public.pdf</u>

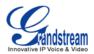

## **RESTORE FACTORY DEFAULT SETTINGS**

#### Warning:

Restoring the Factory Default Settings will delete all configuration information on the phone. Please backup or print all the settings before you restore to the factory default settings. Grandstream is not responsible for restoring lost parameters and cannot connect your device to your VoIP service provider.

Please follow the instructions below to reset the phone:

Pick up the handset, press \*\*\* to access the IVR menu. Enter 99 for factory reset. Then enter the MAC address printed on the bottom of the sticker. Please use the following mapping:

| 0-9: | 0-9                                                    |
|------|--------------------------------------------------------|
| A:   | 22 (press the "2" key twice, "A" will show on the LCD) |
| B:   | 222                                                    |
| C:   | 2222                                                   |
| D:   | 33 (press the "3" key twice, "D" will show on the LCD) |
| E:   | 333                                                    |
| F:   | 3333                                                   |

Example: if the MAC address is 000<u>b</u>8200<u>e</u>395, it should be key in as "000<u>222</u>8200<u>333</u>395".

#### Note:

- If there are digits like "22" in the MAC, you need to wait for 4 seconds to continue to key in another "2";
- Once the MAC address is correctly input, the phone will reboot. Otherwise, it will announce "Invalid Entry" and exit to the main menu.

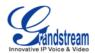

## **EXPERIENCING THE GXP1100/GXP1105**

Please visit our website: <u>http://www.grandstream.com</u> to receive the most up- to-date updates on firmware releases, additional features, FAQs, documentation and news on new products.

We encourage you to browse our <u>product related documentation</u>, <u>FAQs</u> and <u>User and Developer Forum</u> for answers to your general questions. If you have purchased our products through a Grandstream Certified Partner or Reseller, please contact them directly for immediate support.

Our technical support staff is trained and ready to answer all of your questions. Contact a technical support member or <u>submit a trouble ticket online</u> to receive in-depth support.

Thank you again for purchasing Grandstream IP phone, it will be sure to bring convenience and color to both your business and personal life.